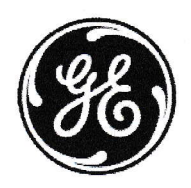

造影画像診断Webフォーラム

# 「循環器CT検査における造影画像診断」

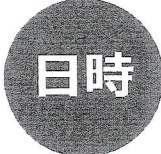

2023年 3 月 3 0 日 (木) 19:00 ~ 20:00

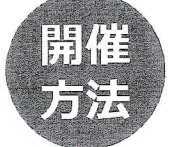

浦期

海洋

Web配信 - ご視聴方法に関しては次頁をご参照ください -

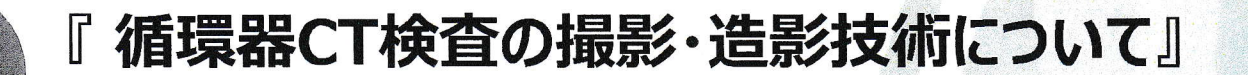

順天堂大学医学部附属順天堂医院 放射線部 佐藤 英幸 先生

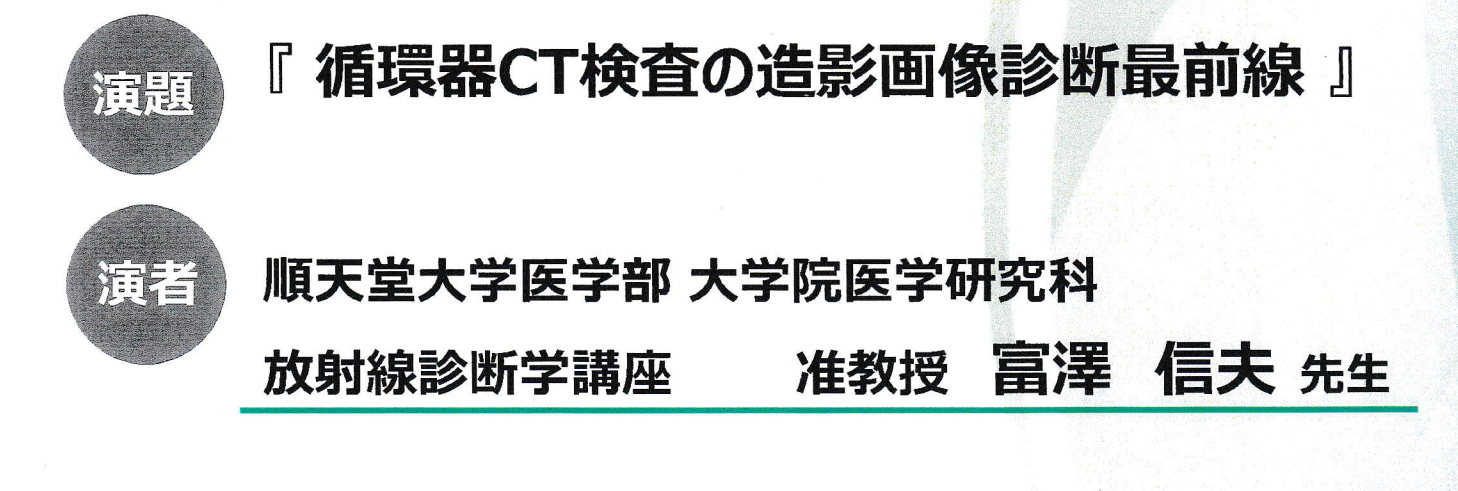

本セッションは、LIVE配信でご視聴になれます。詳細は次ページをご参照ください

# 主催: GEヘルスケアファーマ株式会社

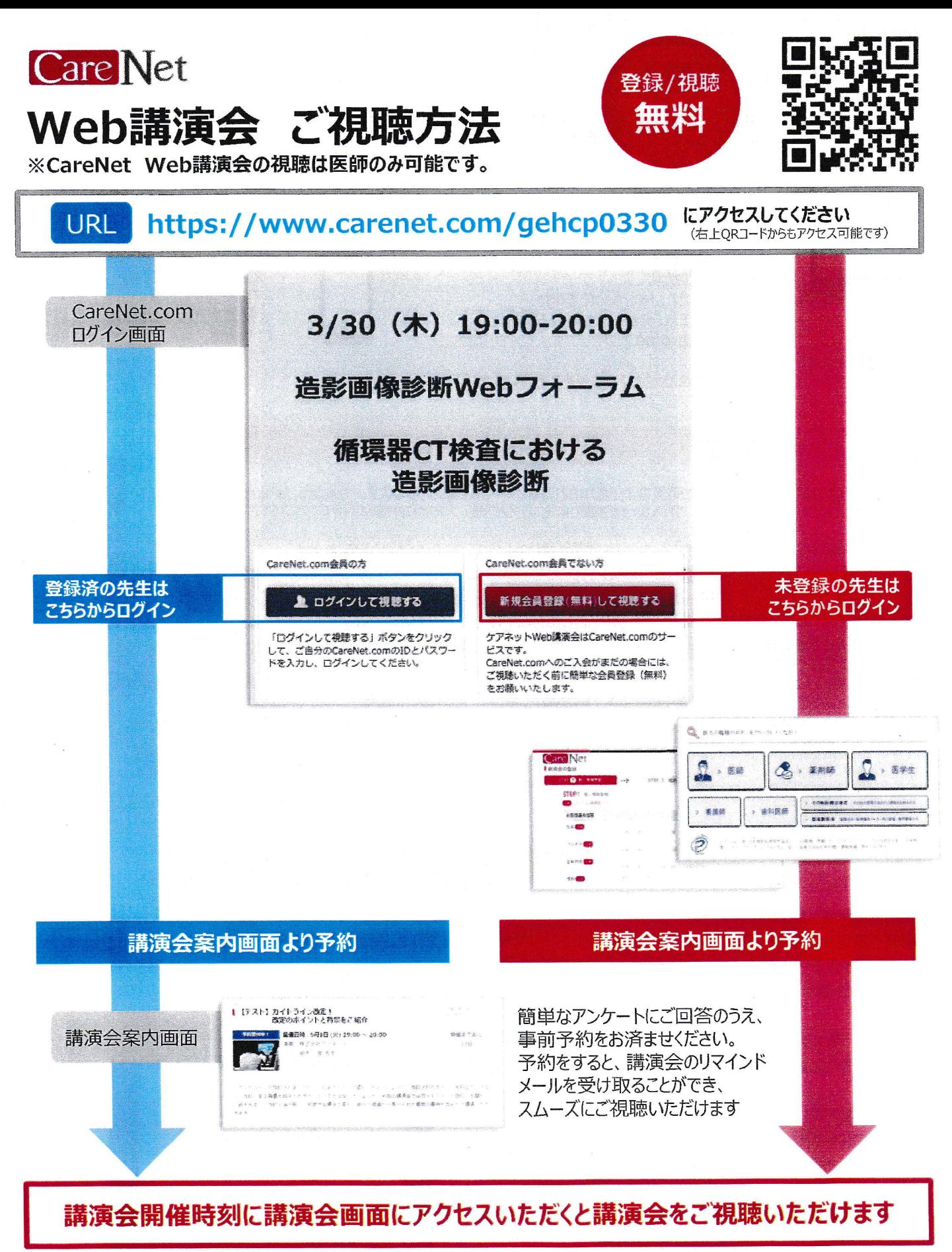

サイト改善のため、画面は予告なく変更される場合があります。

#### 新規登録をご検討の先生へ

CareNet.comに新規会員登録を頂いた場合ご視聴いただくまで数日のお時間を頂戴します。 講演会当日の直前にご登録いただくと講演会がご覧いただけない場合がございますので、お早めにご登録くださいますようお願い申し上げます。

Care Net ケアネットカスタマーセンター customer@carenet.co.jp ご不明な点は…

# Web講演会 ご視聴のご案内

### 準備

#### PCでご視聴の場合

<注意事項>

#### ▼ご準備いただくもの  $P<sub>C</sub>$

Internet Explorer10以下の場合は他のブラウザをご使用ください。

・インターネット回線 (ADSL以上を推奨) ※可能であれば有線インターネットで 接続をしてください。 ※推奨ブラウザ: Microsoft Edge、 Internet Explorer, Firefox, Safari, Google Chrome

▼ご準備いただくもの ・スマートフォン/タブレット ・インターネット回線 ※推奨ブラウザ: Safari、 Chrome

モバイル (スマートフォン、iPad) でご視聴の場合

# セミナーへの参加

講演時間が近くなりましたら、メール等で関係者より通知されたセミナーURLをクリックします。(右記QRコードからモアクセス可能です。) ※URLをクリックしてもご入室頂けない場合は、恐れ入りますが視聴URLをコピーして頂き、ブラウザに直接貼り付けてアクセスください。 ▼視聴URL:

https://seminar.vcube.com/live/ls/256e24b78bff50092fb3fad554e821e65deb2b06?p=mr

### 視聴画面へ入室

視聴URLをクリックすると、受講者名を記入する画面に推移しますので、 ご施設名、ご氏名など任意の名称を記入し、「入室」ボタンをクリックして 視聴画面へお進み下さい。 なお、こちらで入力しました名称は入室後チャットに入力した際 入力したテキストと共に表示されますのでご留意下さい。

```
ご施設名、ご氏名をご入力ください
```
### 4. 入室後の画面

開演時間になりましたら講演会が開催されます。

※配信側準備中の場合、『現在配信されていません。セミナーが配信されるまでしばらくそのままでお待ち下さい』 という文字が表示されますので、配信開始までそのままお待ち下さい。 ※PC、モバイル端末によって右図の画面は少し異なります。

▼画面説明:画面サイズによって映像表示エリアとチャット欄のレイアウトが変わります 1.画面左側、または上側に映像が表示されます。

2.右側、または下側にチャット画面が表示されます。 お名前、ご質問内容をご記入の上、送信ボタンを押して下さい。 なお、チャットへの書き込みは他の受講者には公開されません。

3.映像の右下の矢印より全画面表示、 左下のスピーカーアイコンから音量調節が可能です。 ※ ボタンは、映像部分にマウスを移動すると表示されます。

## セミナーからの退室

ブラウザの「×」ボタンでブラウザを閉じてください。

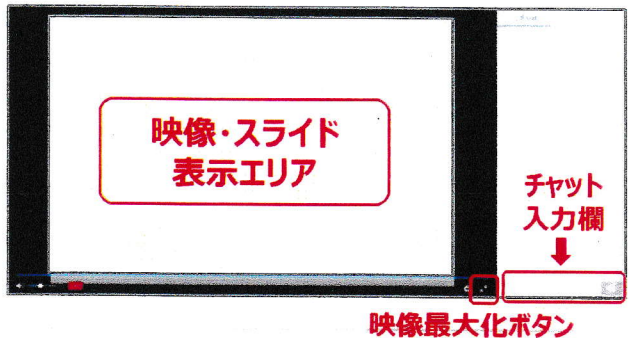

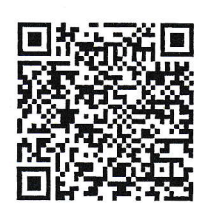

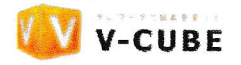